# TURNITIN: PLAGIARISM CHECK SOFTWARE IN BME

Viktor Józsa

12/09/2019

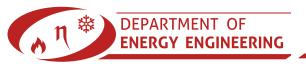

# CHALLENGES IN ENGINEERING EDUCATION AND RESEARCH

- Teaching the mathematical-physical description of the natural phenomena
- Providing training examples with feedback to prepare them for real-life problems
- Using the most recent communication platforms and software which they are likely to use
- Pursuing the state-of-the-art research to give an insight to the future
- Teaching how to calculate, measure accurately and <u>publish</u> it ethically.

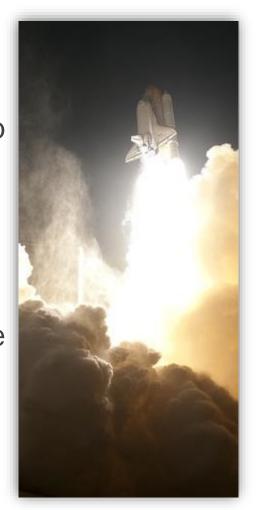

# 10 SHADES OF PLAGIARISM [1]

- 1. Clone (1:1 submission)
- 2. Ctrl+C/V
- 3. Find & replace keywords
- 4. Remix sources
- Recycle from preceding work (no referencing)
- 6. Hybrid (partial referencing)
- 7. Mashup (rearrange multiple sources to fit together)
- 8. 404 Error (non-existent source instead of real)

- Aggregator (proper citations with no original work)
- 10.Re-Tweet (proper citation with wording close to the source)

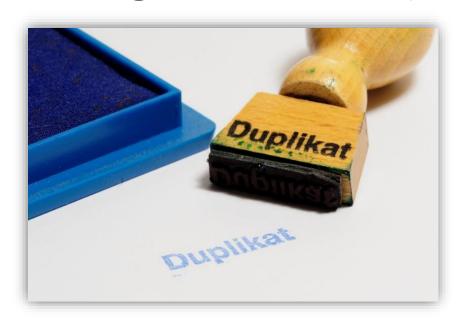

## WHERE DO WE NEED SUCH A SOFTWARE?

- Comparing student papers in a single course
- Evaluating BSc, MSc Theses
- Assisting PhD students
- Supporting the writing of review papers, DSc
  Theses, paper reviews

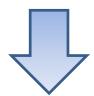

Answer: integrated solution with a huge, up-to-date database

## THE BME LICENSE

- 800 students (for PhD students), ∞ instructors
- **2019.06.01-2022.05.31.**
- Registration for instructors: <a href="http://bit.ly/TiiBME">http://bit.ly/TiiBME</a>
  - Current users: 44. Please, register!
- Students can apply for an assignment, created by an instructor
- Help: <a href="https://help.turnitin.com/feedback-studio/turnitin-website/instructor/instructor-category.htm">https://help.turnitin.com/feedback-studio/turnitin-website/instructor/instructor-category.htm</a>

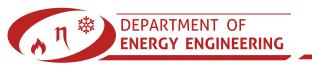

### **HOW TO USE IT?**

- Register & log in
- Add a class
- Add an assignment
- Enroll students or upload content on behalf of them

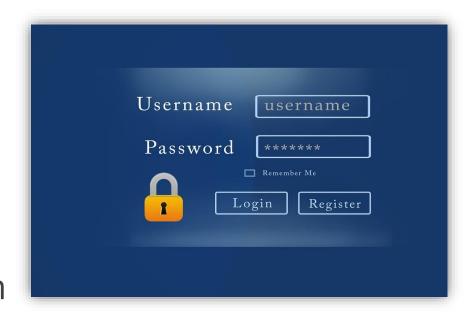

- We have to feed it with data to make it work
- It works in binary language for pattern search
  - It understands ALL languages
  - í, ű, and ő are working as well

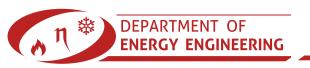

## **SETTING UP A CLASS**

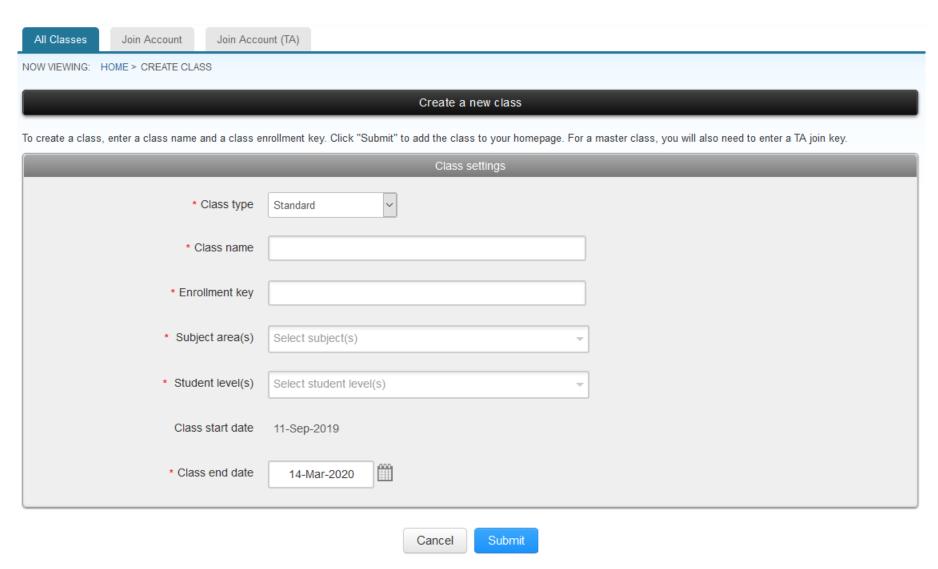

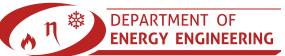

## SETTING UP AN ASSIGNMENT I.

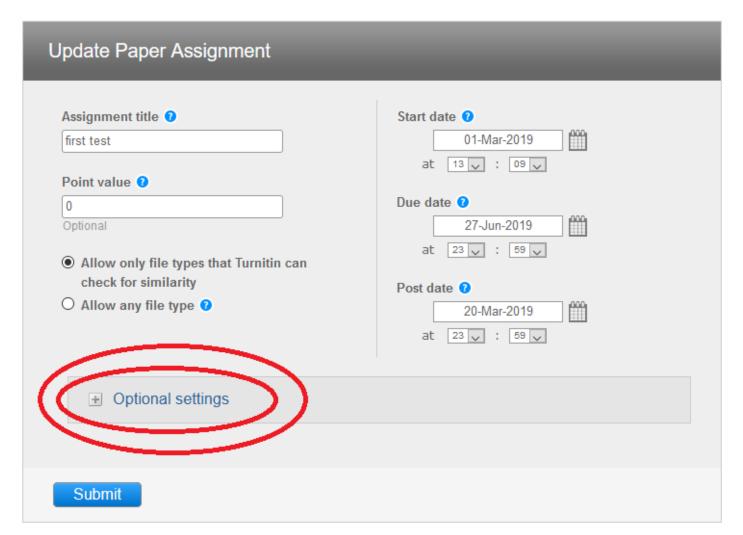

## SETTING UP AN ASSIGNMENT II.

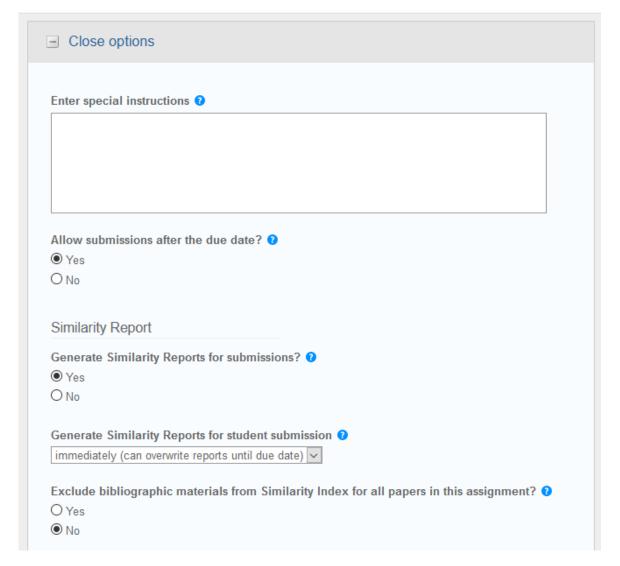

## SETTING UP AN ASSIGNMENT III.

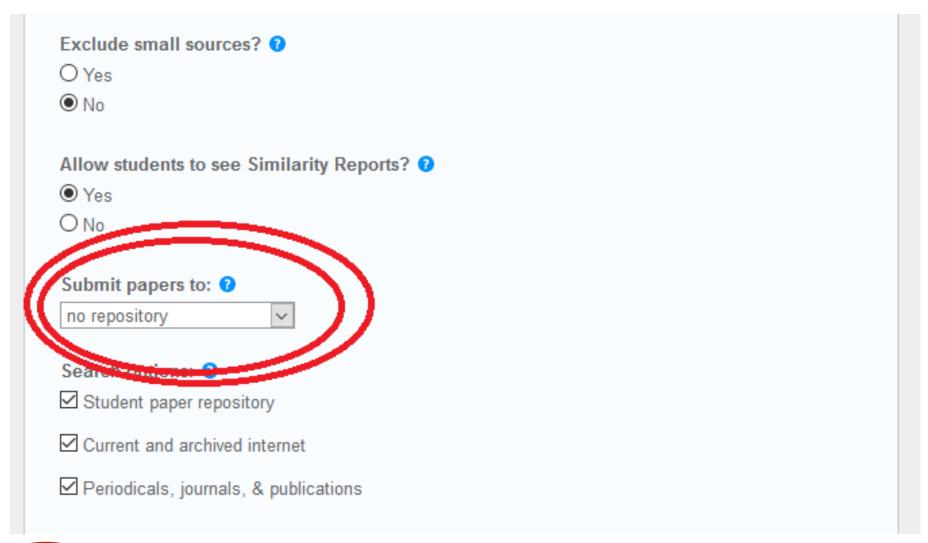

## SETTING UP AN ASSIGNMENT IV.

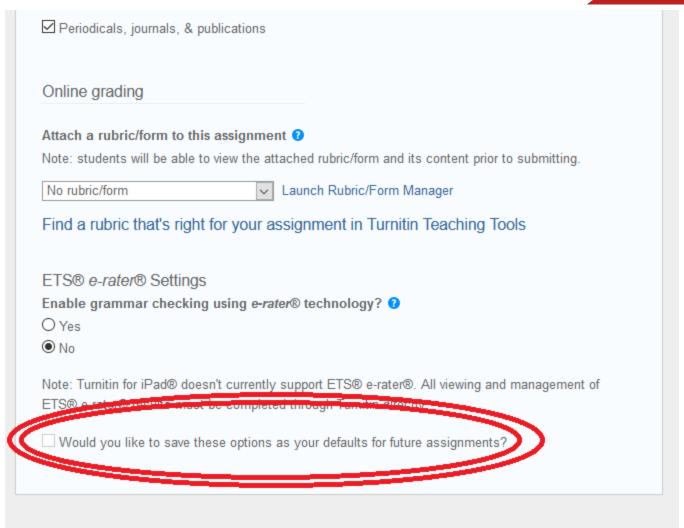

Submit

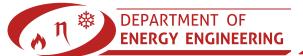

### **HOW DOES IT WORK?**

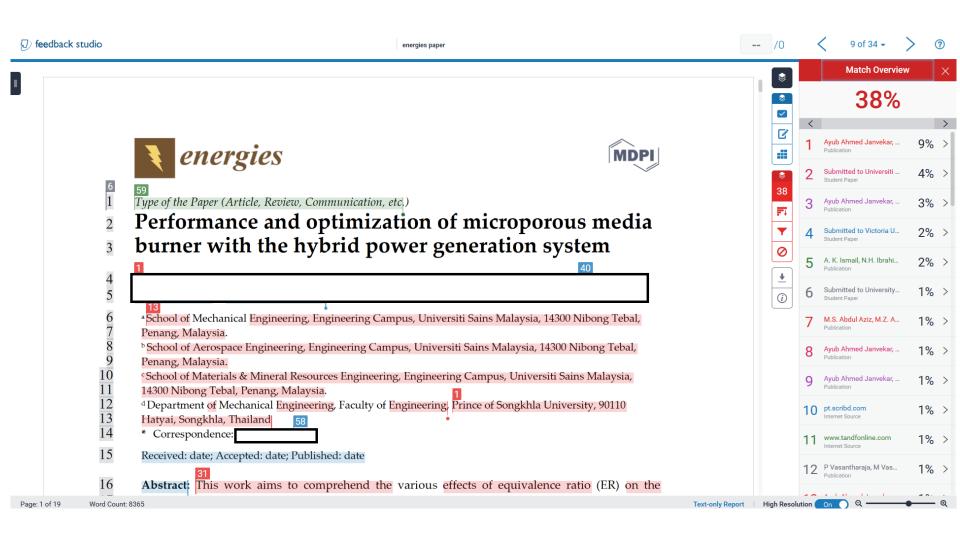

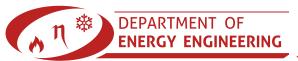

### WHAT IS A SIGNIFICANT MATCH?

lerable impact on global energy security, sed directly/indirectly to power up daily nall medium, and large scale industries. lled is by a tackle from a very grassroots idvanced features. Thus, porous medium eximizing basic needs. PMBs are ideal for low pollution rate Del. d high thermal formance, enable premixing, and have a IBs not only generate ideal heat transfer e dispersion of incoming fuel mixture in urner with power generation are in high of developing means /meso/micro scale ner can be used to generate electric power ients/modules. This is made possible by

www.mdpi.com/journal/energies

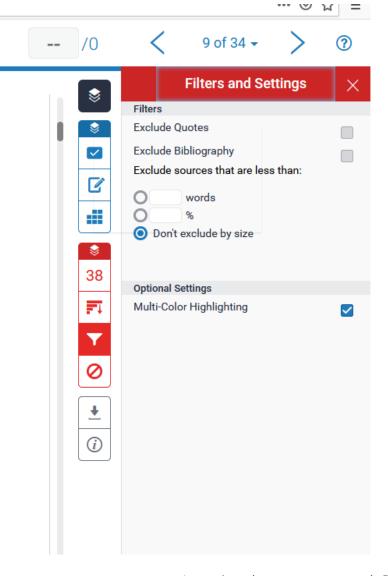

# (THESIS) SUPERVISION

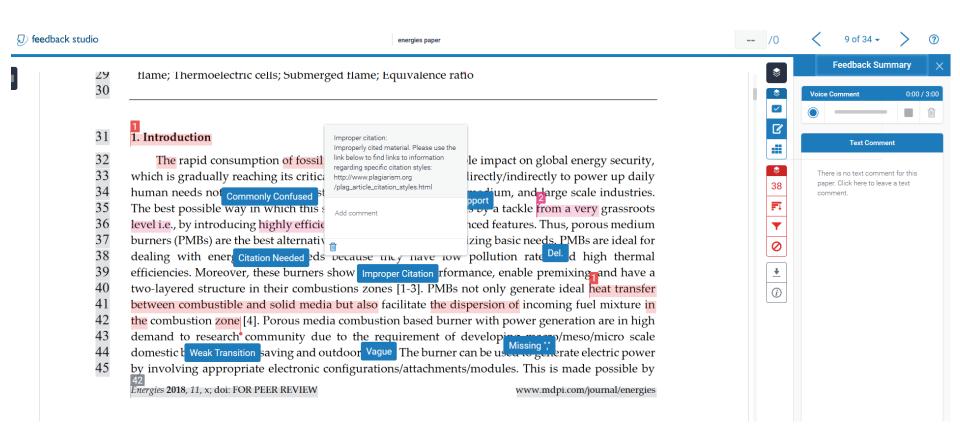

## INTEGRATION WITH MOODLE I.

 Bence Molnár set it up in few hours with zero knowledge. He is ready to help anyone in configuring it.

| Kiválasztás | Fe <mark>l</mark> használói<br>kép<br>⊡ | /<br>Keresztnév | Azonosítószám<br>🖃 | Állapot<br>-            | Pont | Szerkesztés   | (leadott<br>munka)         | Leadás állományban                                    |
|-------------|-----------------------------------------|-----------------|--------------------|-------------------------|------|---------------|----------------------------|-------------------------------------------------------|
|             | ♣                                       | Test Test       | DRIB82             | Osztályozásra<br>leadva | Pont | Szerkesztés + | 2019.<br>augusztus<br>30., | isprsarchives-XXXIX-B3-  Turnitin ID: 1165258702  98% |
|             |                                         |                 |                    |                         | -    |               | péntek,<br>13:57           | 2019. aug                                             |

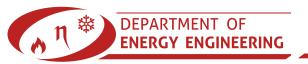

### INTEGRATION WITH MOODLE II.

- Requires e-mail addresses in the system
- The software does not check the validity, but immediately adds the users
- If the plugin is enabled for a subject:
  - The instructors are immediately added
  - The srudents are immediately enrolled

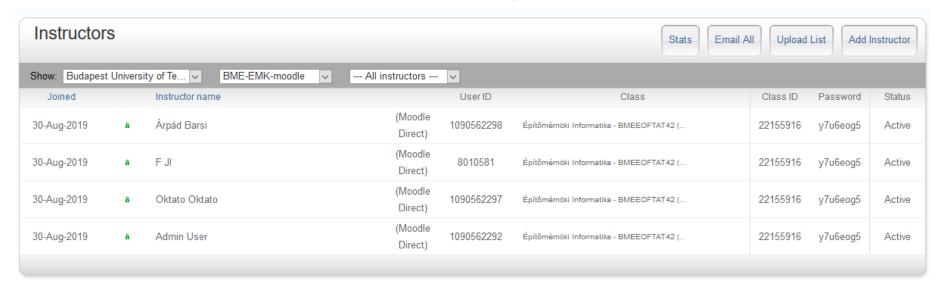

## THANK YOU FOR YOUR KIND ATTENTION!

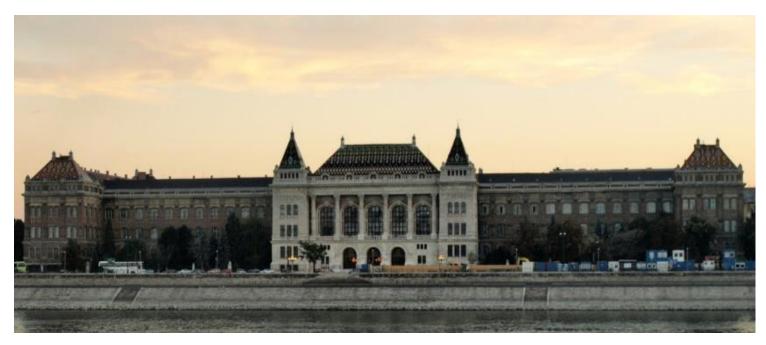

[2]

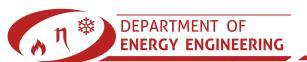

## REFERENCES

- 1. Plagiarism spectrum, https://www.turnitin.com/static/plagiarism-spectrum/, last accessed: 02/04/2019
- 2. Image source: Misibacsi from the Hungarian Wikipedia, last accessed: 02/04/2019

Uncited images were downloaded from pixbay.com